# 使用API Explorer和NXOS排除UCS域上的IMM网 络故障

# 目录

简介 先决条件 要求 使用的组件 背景信息 API资源管理器 通过API调用识别VIF 使用NXOS和Grep过滤器识别VIF NXOS故障排除 相关信息

# 简介

本文档介绍在Intersight托管模式下对统一计算系统(UCS)域的网络连接或数据包寿命的分析,并使 用API Explorer和NXOS命令识别服务器的内部连接。

作者:思科TAC工程师Luis Uribe。

# 先决条件

## 要求

Cisco 建议您了解以下主题:

- Intersight
- 物理网络连接
- 应用编程接口(API)

## 使用的组件

本文档中的信息基于以下软件和硬件版本:

- 思科UCS 6454交换矩阵互联, 固件4.2(1e)
- UCSB-B200-M5刀片服务器, 固件4.2(1a)
- Intersight软件即服务(SaaS)

本文档中的信息都是基于特定实验室环境中的设备编写的。本文档中使用的所有设备最初均采用原 始(默认)配置。如果您的网络处于活动状态,请确保您了解所有命令的潜在影响。

# 背景信息

交换矩阵互联和虚拟网络接口(vNIC)之间的连接通过虚电路(称为虚拟接口(VIF))建立。 此类VIF被 固定到上行链路,并允许与上游网络通信

在Intersight管理模式下,没有命令将虚拟接口映射到每台服务器,如show service-profile circuit。 API Explorer/NXOS命令可用于确定在UCS域内创建的内部电路的关系。

#### API资源管理器

API资源管理器可从任一交换矩阵互联(主要或从属)的图形用户界面(GUI)访问。 登录控制台后 ,导航至Inventory,选择服务器,然后点击Launch API Explorer。

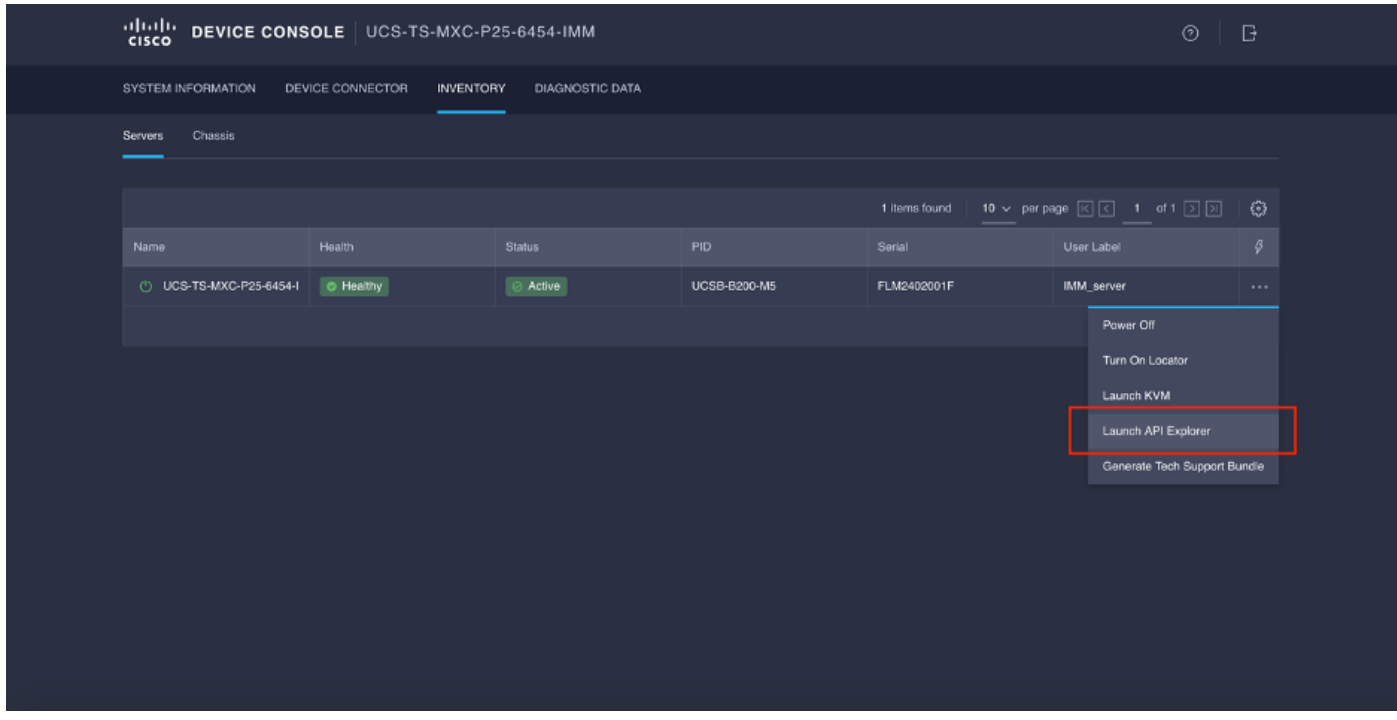

API资源管理器包含API参考,其中列出了可用的呼叫。它还包括用于测试API调用的具象状态传输 (REST)客户端接口。

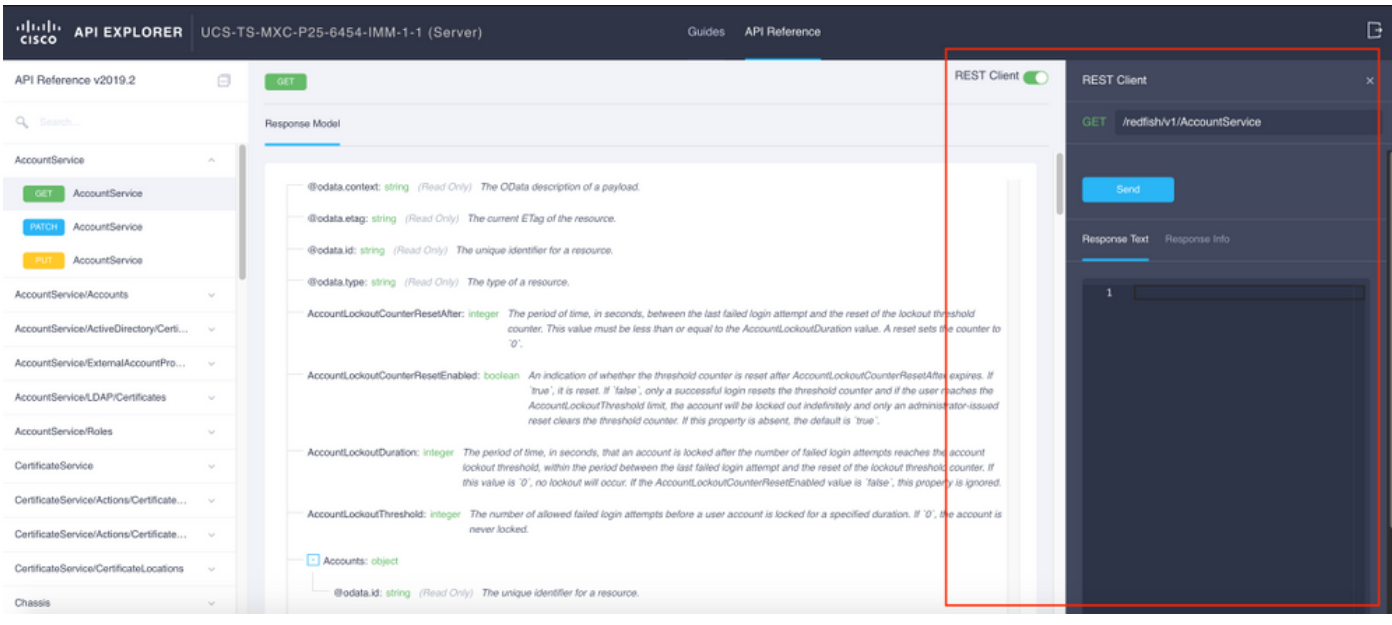

## 通过API调用识别VIF

您可以使用一组API调用来确定哪个VIF对应每个虚拟vNIC。这样您就可以更有效地排除NXOS故障  $\circ$ 

在本文档中,使用API调用的导航通过以下项目完成:机箱、服务器、网络适配器、vNIC/vHBA。

API调用 いっきょう かいしょう こうしょう 语法 いんかい 获取机箱ID /redfish/v1/Chassis 获取适配器ID /redfish/v1/机箱/{机箱ID}/网络适配器 GET网络详细信息(vnic/vhba列表) /redfish/v1/机箱/{机箱ID}/网络适配器/{网络 适配器ID} GET网络设备功能(vNIC配置) /redfish/v1/机箱 /{ChassisId}/NetworkAdapters/{NetworkAda pterId}/NetworkDeviceFunctions

#### 检索机箱ID

![](_page_2_Picture_5.jpeg)

### 复制API调用的机箱ID。

/redfish/v1/Chassis/FLM2402001F 检索网络适配器ID

![](_page_3_Picture_0.jpeg)

### 复制下一API调用的网络ID。

/redfish/v1/Chassis/FLM2402001F/NetworkAdapters/UCSB-MLOM-40G-04\_FCH23527C67 检索vNIC ID

![](_page_3_Picture_3.jpeg)

### 复制网络适配器ID。

/redfish/v1/Chassis/FLM2402001F/NetworkAdapters/UCSB-MLOM-40G-04\_FCH23527C67/NetworkDeviceFunctions/Vnic-A /redfish/v1/Chassis/FLM2402001F/NetworkAdapters/UCSB-MLOM-40G-04\_FCH23527C67/NetworkDeviceFunctions/Vnic-B 检索相应vNIC的VIF ID

![](_page_4_Picture_0.jpeg)

在这种情况下,vNIC-A映射到VIF 800。在此,NXOS命令包含此虚拟接口。

### 使用NXOS和Grep过滤器识别VIF

如果API资源管理器不可用,或者您无权访问GUI,则CLI命令可用于检索VIF信息。

注意:要使用这些命令,您必须知道服务器配置文件。

```
UCS-TS-MXC-P25-6454-IMM-A(nx-os)# show run interface | grep prev 1 IMM-Server-1
switchport trunk allowed vsan 1
switchport description SP IMM-Server-1, vHBA vhba-a, Blade:FLM2402001F
--
interface Vethernet800
description SP IMM-Server-1, vNIC Vnic-A, Blade:FLM2402001F
--
interface Vethernet803
description SP IMM-Server-1, vNIC Vnic-b, Blade:FLM2402001F
--
interface Vethernet804
description SP IMM-Server-1, vHBA vhba-a, Blade:FLM2402001F
命令语法 しょうしょう しゅうしょう しゅうしょう しゅうしゅう 使用
show run interface | grep prev 1 <server profile name> 列出与每个vNIC/vHBA关联的Vethernet
show run interface | grep prev 1 next 10 <server profile
name><br>name>
```
### NXOS故障排除

vNIC映射到相应的Vethernet后,可以使用用于排除物理接口故障的相同命令在NXOS上执行分析。

vNIC的表示法为veth - Vethernet。

#### show interface brief显示Veth800处于下行状态,原因是ENM源引脚故障。

UCS-TS-MXC-P25-6454-IMM-A# connect nxos UCS-TS-MXC-P25-6454-IMM-A(nx-os)# show interface brief | grep -i Veth800 Veth800 1 virt trunk down ENM Source Pin Fail auto

#### show interface显示Vethernet 800处于正在初始化状态。

UCS-TS-MXC-P25-6454-IMM-A(nx-os)# show interface Vethernet 800 Vethernet800 is down (initializing) Port description is SP IMM-Server-1, vNIC Vnic-A, Blade:FLM2402001F Hardware is Virtual, address is 0000.abcd.dcba Port mode is trunk Speed is auto-speed Duplex mode is auto 300 seconds input rate 0 bits/sec, 0 packets/sec 300 seconds output rate 0 bits/sec, 0 packets/sec Rx 0 unicast packets 0 multicast packets 0 broadcast packets 0 input packets 0 bytes 0 input packet drops Tx 0 unicast packets 0 multicast packets 0 broadcast packets 0 output packets 0 bytes 0 flood packets 0 output packet drops UCS-TS-MXC-P25-6454-IMM-A(nx-os)# show running-config interface Vethernet 800 !Command: show running-config interface Vethernet800 !Running configuration last done at: Mon Sep 27 16:03:46 2021 !Time: Tue Sep 28 14:35:22 2021 version 9.3(5)I42(1e) Bios:version 05.42 interface Vethernet800 description SP IMM-Server-1, vNIC Vnic-A, Blade:FLM2402001F no lldp transmit no lldp receive no pinning server sticky pinning server pinning-failure link-down no cdp enable switchport mode trunk switchport trunk allowed vlan 1,470 hardware vethernet mac filtering per-vlan bind interface port-channel1280 channel 800 service-policy type qos input default-IMM-QOS no shutdown

VIF需要固定到上行链路接口,在此场景中,show pinning border interface不显示固定到任何上行 链路的Vethernet。

UCS-TS-MXC-P25-6454-IMM-A(nx-os)# show pinning border-interfaces --------------------+--------+---------------------------------------- Border Interface Status SIFs --------------------+---- -----+---------------------------------------- Eth1/45 Active sup-eth1 Eth1/46 Active Eth1/1/33 这表示上行链路需要额外配置。此输出对应于以太**网上行链路**1/46的show running configuration。

UCS-TS-MXC-P25-6454-IMM-B(nx-os)# show running-config interface ethernet 1/45 !Command: show running-config interface Ethernet1/45 !No configuration change since last restart !Time: Wed Sep 29 05:15:21 2021 version 9.3(5)I42(1e) Bios:version 05.42 interface Ethernet1/45 description Uplink pinning border switchport mode trunk switchport trunk allowed vlan 69,470 no shutdown

#### show mac address-table details,其中Veth800使用上行链路上不存在的VLAN 1。

UCS-TS-MXC-P25-6454-IMM-A(nx-os)# show mac address-table Legend: \* - primary entry, G - Gateway MAC, (R) - Routed MAC, O - Overlay MAC age - seconds since last seen,+ - primary entry using vPC Peer-Link,  $(T)$  - True,  $(F)$  - False,  $C$  - ControlPlane MAC,  $\sim$  - vsan VLAN MAC Address Type age Secure NTFY Ports ---------+-----------------+--------+---------+------+----+------------------ \* 1 0025.b501.0036 static - F F Veth800

在UCS域上,使用中的VLAN也必须包含在vNIC和上行链路中。VLAN策略配置交换矩阵互联上的 VLAN。图中显示了此UCS域的配置。

![](_page_6_Picture_9.jpeg)

策略中不存在VLAN 1,因此必须添加它。

## 选择Edit Policy以允许连接。此更改需要部署UCS域配置文件。

![](_page_6_Picture_10.jpeg)

![](_page_7_Picture_94.jpeg)

#### VLAN分配可通过CLI进行验证:

UCS-TS-MXC-P25-6454-IMM-A(nx-os)# show running-config interface ethernet 1/45 !Command: show running-config interface Ethernet1/45 !Running configuration last done at: Wed Sep 29 07:50:43 2021 !Time: Wed Sep 29 07:59:31 2021 version 9.3(5)I42(1e) Bios:version 05.42 interface Ethernet1/45 description Uplink pinning border switchport mode trunk switchport trunk allowed vlan 1,69,470 udld disable no shutdown UCS-TS-MXC-P25-6454-IMM-A(nx-os)#

#### 现在添加了必要的VLAN,可以使用相同的命令集来验证Vethernet800上的连通性:

UCS-TS-MXC-P25-6454-IMM-A(nx-os)# show interface brief | grep -i Veth800 Veth800 1 virt trunk up none auto UCS-TS-MXC-P25-6454-IMM-A(nx-os)# show interface Vethernet 800 Vethernet800 is up Port description is SP IMM-Server-1, vNIC Vnic-A, Blade:FLM2402001F Hardware is Virtual, address is 0000.abcd.dcba Port mode is trunk Speed is auto-speed Duplex mode is auto 300 seconds input rate 0 bits/sec, 0 packets/sec 300 seconds output rate 0 bits/sec, 0 packets/sec Rx 0 unicast packets 1 multicast packets 6 broadcast packets 7 input packets 438 bytes 0 input packet drops Tx 0 unicast packets 25123 multicast packets 137089 broadcast packets 162212 output packets 11013203 bytes 0 flood packets 0 output packet drops UCS-TS-MXC-P25-6454-IMM-A(nx-os)# show runningconfig interface Vethernet 800 !Command: show running-config interface Vethernet800 !Running configuration last done at: Wed Sep 29 07:50:43 2021 !Time: Wed Sep 29 07:55:51 2021 version 9.3(5)I42(1e) Bios:version 05.42 interface Vethernet800 description SP IMM-Server-1, vNIC Vnic-A, Blade:FLM2402001F no lldp transmit no lldp receive no pinning server sticky pinning server pinning-failure link-down switchport mode trunk switchport trunk allowed vlan 1,69,470 hardware vethernet mac filtering per-vlan bind interface port-channel1280 channel 800 service-policy type qos input default-IMM-QOS no shutdown

Veth800列在上行链路以太网接口的固定接口上:

UCS-TS-MXC-P25-6454-IMM-A(nx-os)# show pinning border-interfaces --------------------+--------+---------------------------------------- Border Interface Status SIFs --------------------+---- -----+---------------------------------------- Eth1/45 Active sup-eth1 Veth800 Veth803 Eth1/46 Active Eth1/1/33 Total Interfaces : 2 UCS-TS-MXC-P25-6454-IMM-A(nx-os)#

VIF现在已准备好将流量传输到上游网络。

![](_page_7_Picture_8.jpeg)

- <u>• [Intersight中的域配置文件](https://intersight.com/help/saas/features/servers/operate#domain_profiles)</u>
- <u>[Intersight中的服务器配置文件](https://intersight.com/help/saas/features/servers/operate#server_profiles)</u>
- <u>[Intersight中的域策略](https://intersight.com/help/saas/features/servers/operate#domain_policies)</u>
- <u>[技术支持和文档 Cisco Systems](http://www.cisco.com/cisco/web/support/index.html?referring_site=bodynav)</u>